## **Clickup - gestion de l'en-cours**

Le lien : <https://app.clickup.com/760089/> (il faut un user créé pour voir son espace)

Clickup est une plateforme gratuite qu'on emploie pour suivre (essentiellement) l'en-cours de chroniques :

- Visibilité sur les différentes chroniques sur lesquelles bossent les uns et les autres
- Visibilité sur les dates où sont prévues (approx) les chroniques, permet d'anticiper, de lisser, etc… surtout en période de forte activité de publications prévues.

- Pour **voir la liste de toutes les tâches en cours (si elles s'affichent pas par défaut)** : cliquer sur "*Chroniques*" en haut à gauche dans la zone "*SPACES*"

- Pour **voir les tâches qui vous sont affectées** : cliquer sur votre nom dans "*TEAM*" bandeau gauche

Si vous travaillez sur une chro CD, ... **il faut le faire figurer dans Clickup dès que possible**.

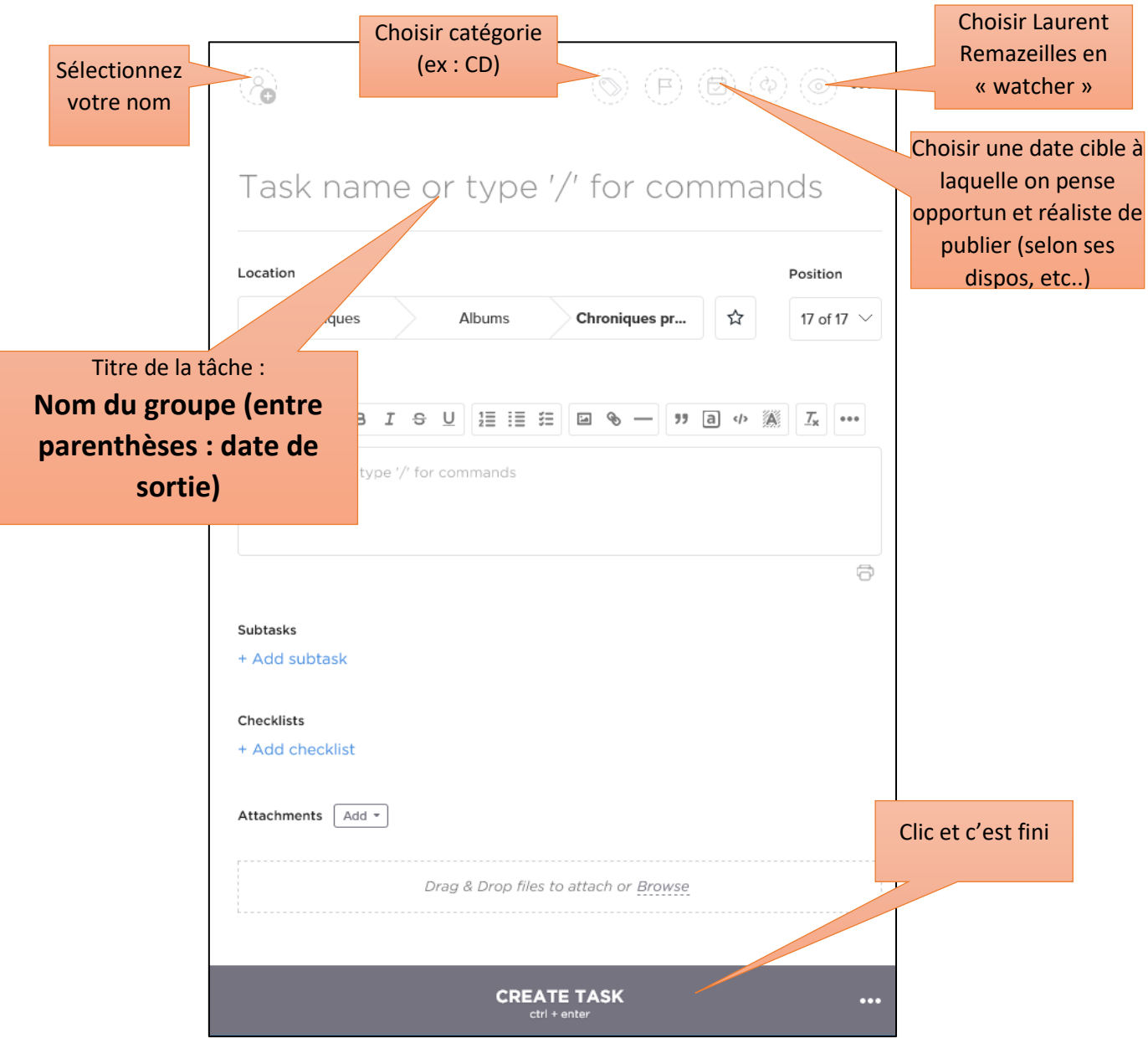

➔ Cliquez sur « + NEW TASK » en haut à droite

Si une tâche vous a été assignée, **une fois qu'elle est effectuée** (article publié sur le site), allez dessus dans Clickup, et en face de la tâche dans la liste, en tête de ligne, il y a une coche verte : cliquez simplement pour informer que la tâche est effectuée.

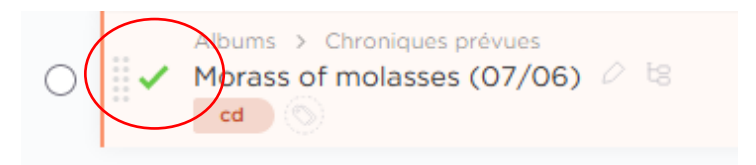